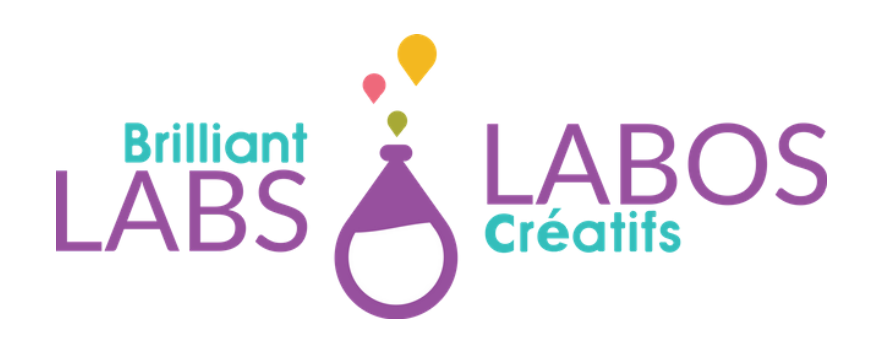

# **INTRODUCTION TO LINUX COMMANDS IN CYBER SECURIT**

330:/usr\$ 330:/usr\$ 30:/usr 30:/usr\$ 30:/usr\$ 30:/usr\$ mkdir Mai e directory 'MainF 30:/usr\$ sudo mkdi paolo: 30:/usr\$ ls ib local. loca 30:/usr\$

**INTRODUCTION TO LINUX COMMANDSIN CYBER SECURITY BRILLIANTLABS.CA INFO@BRILLIANTLABS.CA**

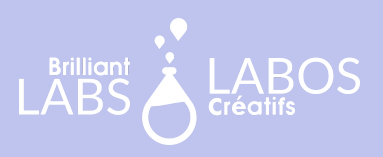

# **IN THIS EDITION**

Before you can start creating scripts, it is important to know how a console works under Linux.

To achieve this, we offer two complementary activities in the online course Introduction to Linux commands.

You will find the activities in this guide without any additional information. It is therefore recommended that you take the online course to get all the necessary details.

**https://learn.brilliantlabs.ca/courses/course-v1:BL+CYSEC-BASIC-ACT-02+9999/about**

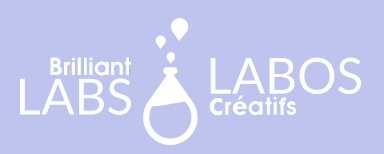

# **TABLE OF CONTENT**

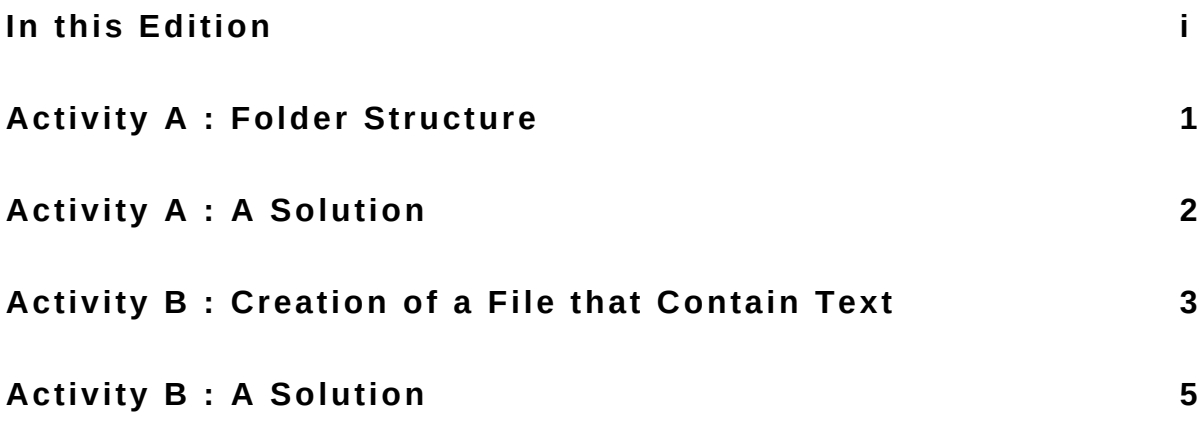

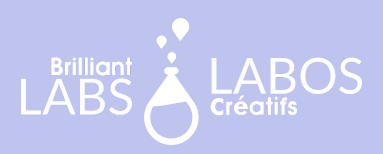

### **ACTIVITY A FOLDER STRUCTURE**

Now that you've got a few commands under your belt, here's a little exercise to put them into practice.

#### **Instructions**

Using the commands you have learned so far, create the following folder structure:

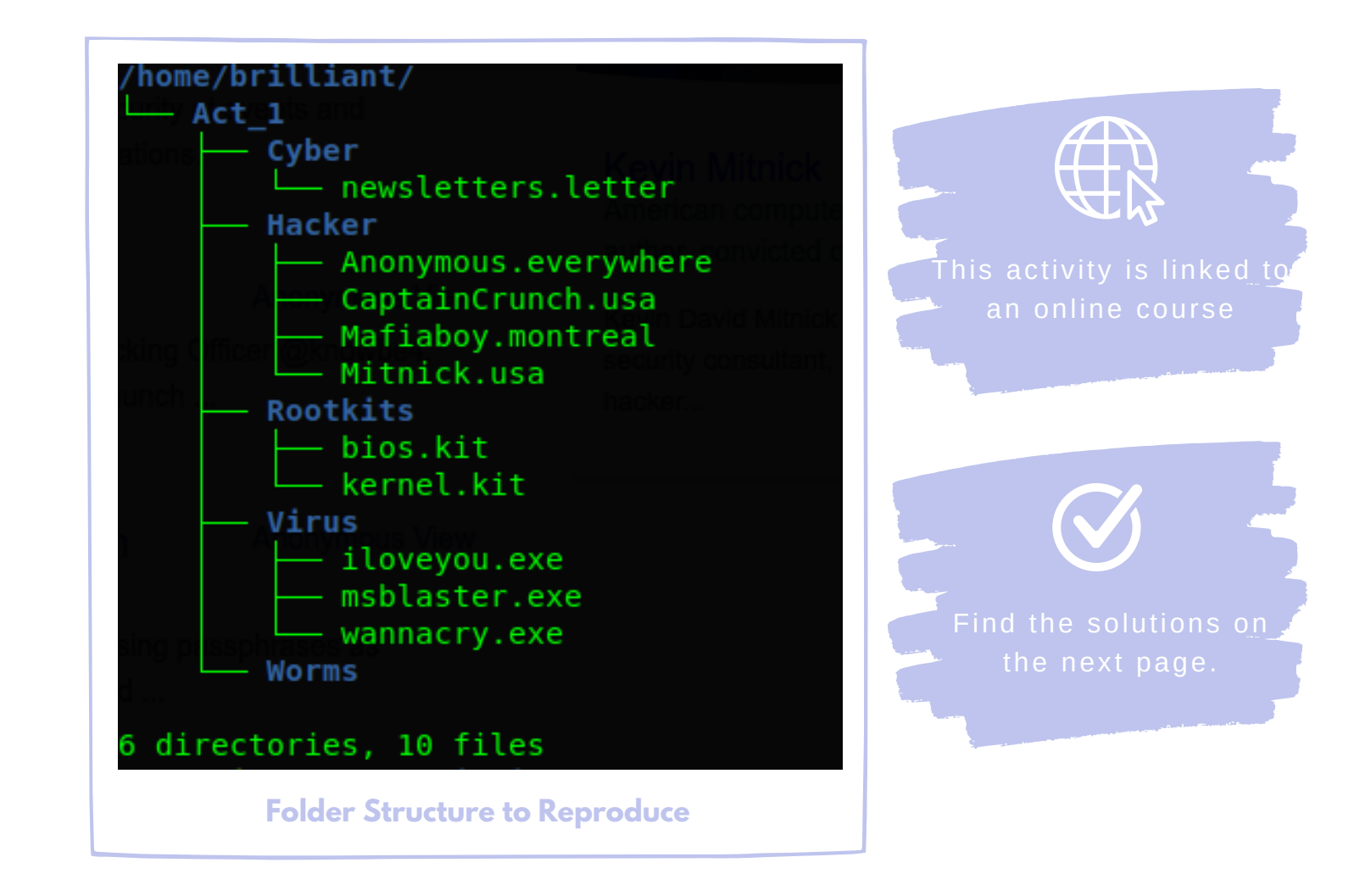

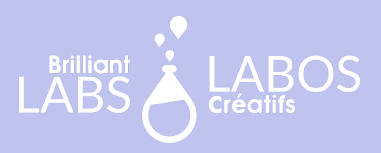

# **ACTIVITY A: A SOLUTION**

Here is a possible solution. Other solutions exist. The goal is to obtain the desired result. If you have created your folders and files, you can consider the goal as completed.

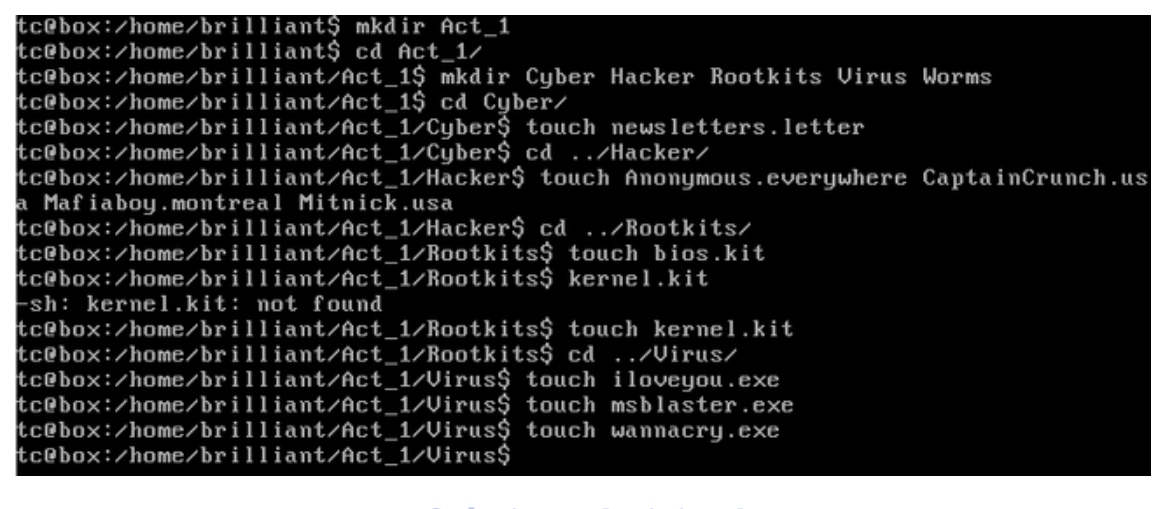

**Solution - Activity A**

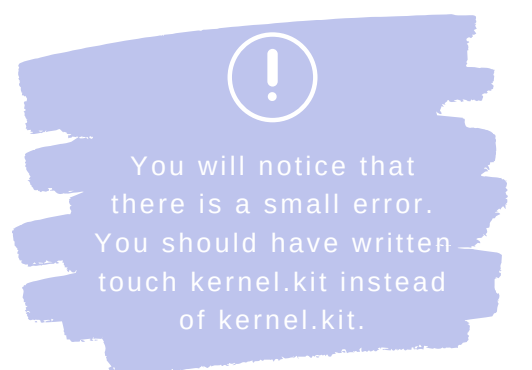

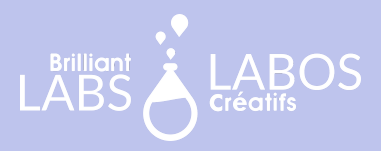

### **ACTIVITY B CREATION OF A FILE THAT CONTAIN TEXT**

In cyber security, it is important to know how to insert text into a file. This task may seem simple, but it is a little less so in console mode. With this knowledge in mind, you will be able to use this practice to eventually create log files that are very important in cyber security.

### **Instructions**

Using the **echo** command and the **>** and **>>** symbols, insert the text for each statement into a file. Check the result with the **cat** command

### **Example**

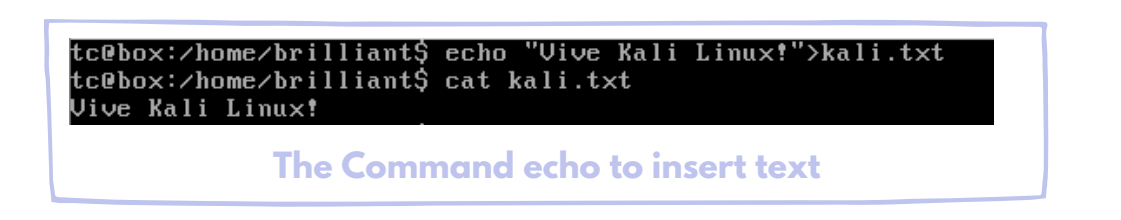

### **Additional Information**

When you use the  $>$  symbol the text will be added to the first line of the file. If there is already text in the file, the text will be deleted and replaced by the desired text.

When you use the  $\gg$  symbol the text will be added to the next line and the previous text will be saved.

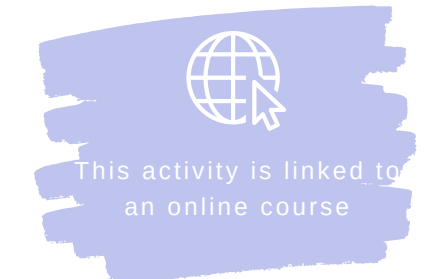

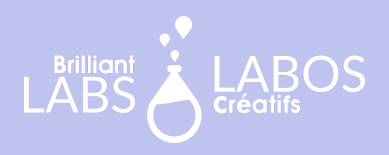

### **Exercices**

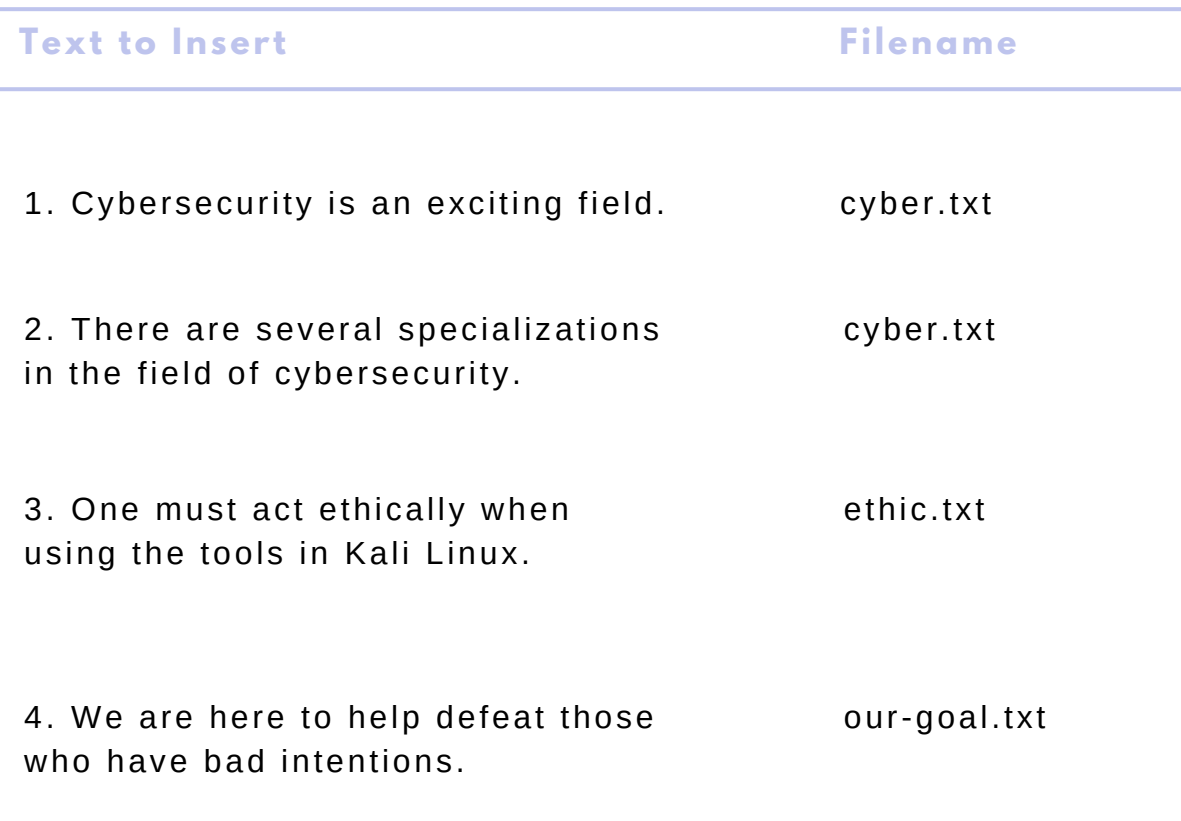

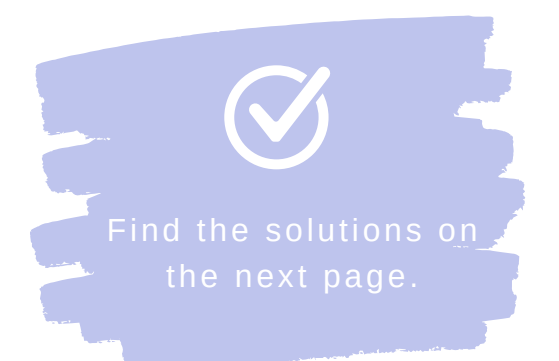

**INTRODUCTION TO LINUX COMMANDSIN CYBER SECURITY BRILLIANTLABS.CA INFO@BRILLIANTLABS.CA**

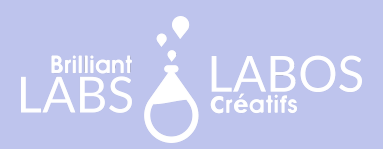

# **ACTIVITY B : A SOLUTION**

Here is a possible solution. Other solutions exist. The goal is to obtain the desired result. If you have created your files with the necessary text, using the echo command, you can consider the goal as completed.

-/Act\_B\$ echo "Cybersecurity is an exciting field">cyber.txt

**Solution - Number 1**

-/Act\_B\$ echo "There are several specializations in the field of cybersecurity">>cyber.txt

**Solution - Number 2**

-/Act\_B\$ echo "One must act ethically when using the tools in Kali Linux.">ethic.txt

**Solution - Number 3**

elp defeat those who have bad intentions.">our-goal.t /Act B\$ echo **Solution - Number 4**